九州大学学術情報リポジトリ Kyushu University Institutional Repository

## SIGMAによる公用データベース昆虫学データベース (KONCHU)の公開とその利用法

多田内, 修 九州大学農学部昆虫学教室

https://doi.org/10.15017/1468166

出版情報:九州大学大型計算機センター広報. 20 (6), pp.597-614, 1987-11-25. 九州大学大型計算機セ ンター バージョン: 権利関係:

## ( SIGMAによる公用データベース 昆虫学データベース(KONCHU) の公開とその利用法

多田内 修\*

1.はじめに

科学技術庁稲の「データベースの高度利用」 [10]で指摘されているように、生物に関するデータは、 データベースの格好な対象となるべき特質を備えている.なぜならば、生物は有史以来その形態や機 能が記載され挽けてきており、また生物学とその周辺領域の発展とともに、データとして記載される 内容は、抱えず追加・削除・変更されてきているからである.この蓄積された膨大な情報を有効に利 用するために、生物データのデータベース構築を核とする情報システム開発への要求が高まっている.

筆者は、 1928年に創刊された福岡轟の会発行の昆虫学推培「MUSH I (轟)」全5 0巻(1928年~ 1985年)の索引法を、 1985年に作成した[16].これはMUSH I に掲載されている昆虫の分類単位 (種名、属名、科名などの学名または和名)をレコードとした、書法情報とキーワードからなってい る.このデータを九大理学部基礎情報学研究施設で開発されたテキストデータベース管理システム SI GMA [2] によりデータベース化し、九大大型計算機センターの公用データベース [12] とし て登録した.これを契機として、その後「昆虫学データベース(KONCHU) 」の構築を計画し、 実行に移している.これは昆虫学に関する1900年以後の国内の主要昆虫学雑誌をもとにしたデータベ ースで、各文献中の昆虫の分析単位を一つのレコードとしている. MUSHI の索引誌作成時より、 データの項目数を大幅に増やし、単なる文献データベースではなく、昆虫の様々な属性をデータとし て含む新しいファクトデータベースとしての性格を持っている.今回データベース管理システムであ るSIGMA 第2版([3]、[4]、[5] ) が九大大型計算機センターで公開されることになった. それに 合わせて、窮在構集の完了している2つのファイル「MUSHI」と「ESAKIA」を同時に公開 するので、ここにその利用法と実行例を紹介する.現在文部省科学研究費「研究成果公開促進費」に より、日本昆虫学会誌「Kon t y合(昆轟) 」のデータベース化を進めており、今後日本の主要な 昆虫学雑誌を1年1-2法の計画で同様な方法で作成していく.構築の完了したファイルは、昆虫学 データベースのファイルの一部として順次公開の予定である.また、本解説文の他にシソーラス(検 索語集)を印刷準備中である.

2. 昆虫学とデータベース

生物関連のデータベースとしては、生物の様々な属性をデータとして含むフアクトデータベースと 文献データベースの2つが考えられる. 後者の場合には1文献を1レコードとし、書誌データから

昭和62年9月30日受理

‡九州大学農学部昆虫学教室

構成される(抄録を含む場合と含まない場合がある)という形式がほぼ確立している. 一方、前者の 場合にはさらにデータの要素により文字、数値、画像の3種類に分けられる.ファクトデータベース をもとにして、生物の同定をする試みは、 Pankhurst [14]以来研究が進められ、筆者も、文字と教 範のデータファイルをもとにして、同定、記載、形態解析、分析群比較、分析群作成など一連の分析 作業のできる総合的分類作業システム SAC を開発し、ヒメハナバチ(姫花蜂)というハチのグルー プの分類学的研究に応用した[15].ファクトデータベースを構築する場合、地球上の何百万程もの生 物を盤理する一つの方法は、国際命名規約(動物、植物、細菌の3種餅がある)に従ってつけられた 生物の学名を、生物に関するデータベースのもっとも基本的な単位とすることである. 今回公開す る「昆虫学データベース」は各文献中に掲載されている種や属といった学名(または和名)を一つの レコードの単位とし、レコードごとに書法情報と様々な情報を再稲築した新しいファクトデータベー スの性格を持っている.例えば、新種の場合には、分析学、新種の表示とともに、記載されている雌 堆の別、記載のもとになった模式棟木(ホロタイプ)の雌雄の別、模式模本の保存横関と模本の盤理 番号、模式接木の産地(模式産地)、分布、その他生態的属性などが含まれる.そのためにはデータ作 成の際に論文にすべて目を通し.すべての学名を抜き出し、さらに項目ごとに必要なデータを選び出 すという作業が必要であり、内容を充分理解把捉した上で拐集を行わねばならない..

学名をデータベースの基本的単位とする場合に問題がないわけではない.ある昆虫に用いられる学 名は固定的または安定したものではない. 既存の種や群の再検討により同物異名 (synonym) が発見 されて学名が訂正されたり、属の新設や所属する属の変更に伴う学名の変更は枚挙にいとまがない. また、特に高次分額階級については、研究者により異なる分析体系が用いられる場合がしばしばあり、 異なる名称が併用されることも多い.こうした学名の変更や異なる分類体系間の「翻訳」の問題につ いては、後述する BI OS I S と Zoological Recordが、 1975年以来 TRF (International Taxonoaic Reference File)と呼ぶファイルの研究プロジェクトを開始し、テストファイルを使って 研究を統けている([6]、 [7]). 「昆虫学データベース」では、同物異名の項目(SYN)を設けて いるので、学名の変更にも基本的に対応できるようになっている.

弟在生物学関連の文献データベースとしてもっともよく知られているものは、アメリカのフィラデ ルフィアにある B I OS I S (BioSciences Information Service)である. 1926年以来活動を続け、 抄録誌 Biological Abstracts を発行しており、1969年度分よりデータベース化(初期のデータベー スには抄録はない)が行われ、年間収録件数は2つのファイルBA,BA/RRM を合わせて現在 では約35万件を教える.大阪大学大型計算機センターには.最近BI OS I Sが導入され【17]、サ ービスが開始されている.また、動物学関連では ロンドン動物学会によって1864年に開始され、 1886年以来100年以上発行が抜けられている Zoological Recordという索引法がある 1980年、ロ ンドン動物学会とB I OS I Sとの交渉に基づいて、翌1981年から1978年度分の第115巻を両者が共 同発行するようになった.その結果データは機械可読型となりデータベース化され、最新の情報は 速やかにオンラインで入手できるようになった.

昆虫類は世界で約100万種、日本国内だけでも2~2.5万種は生息すると考えられている. 毎年膨大 な教の文献が発生しているが、特に昆虫学においては分頼学のみならず、応用昆虫学の分野において

も過去にさかのぼって文献検索を行わねばならない.昆虫の種名の決定に際して50年以上前の文献を 調べることは昆虫学研究者にとっては日常的なことである.最新の情報は BI OSI S 等のデータ ベースで検索が可能であるが、前記のように20年以上前の文献のレコードは国際的にもまだ存在しな いと恩われる.また、和文で書かれた国内文献の大半は、このようなデータベースには収録されてい ない. 1800年代以前から蓄積のある昆虫学部門ではBIOSIS の利用価値は限定されている. こ れを補完する意味で、当面国内文献のデータベース化に限ってみても日本及び東アジアの昆虫学を推 進する上で意義あるものと思われる.今回の公開により、大学間ネットワークシステムを通じて全国 の研究者に有効に活用していただければ幸いである.

3. 昆虫学データベースの構成

昆虫学データベースは国内主要昆虫学雑誌の各々を一つのファイルとして構成されている.現在構 築の完了しているファイルは次の2件である.

1)MUSHI

推法名 MUSHI (義) 」.福岡畠の会発行で、 1928年に創刊され、国際的昆虫学雑法に発展し、 1985年発行の第50巻をもって終刊した. 50巻の通常巻の他に Supplement が3巻ある. MUSHIの 歴史については中尾の解説があり[13]、第50巻には著者名索引と分析名索引[16]がある. 「MU-SHI」ファイルのレコード数は、8.870件である. データベース検索の際のファイル名は、S.'A714 14B. MUSHI' (著作権者: 多田内修) である.

2)ESAKI A

推法名 ESAK I A (Kyushu University Publications in Entomology). 1960年に九州大学農学 部附属彦山生物学実験所の昆虫学論文集として第1号が発行され、その後、 1978年の第11号より九州 大学農学部昆虫学教室と共同の編集発行となり、九州大学農学部昆虫学論文集となっている.現在ま でに25号(1987年2月発行)が発行されている. 「ESAKI A」ファイルのレコード教は、 3.063件 である.今後新しく発行されるごとにデータを更新していく.データベース検索の際のファイル名は、 S. 'A71414B. ESAKIA' (著作権者: 多田内 修) である.

尚、現在日本昆虫学会誌「K o n t y d」のデータを作成中で、ファイルが完成次第昆虫学データ ベースのファイルの一郎に加える.

4.テキストデータベース管理システム SI GMA 第2版

昆虫学データベースのデータベース管理システム(DBMS)は、今回公開されるテキストデータ ベース管理システム SI GMA第2版である.システムの詳細とその使用例については、本稿とと もに広報[5]に掲載されるので参照されたい. ここでは昆虫学データベースを利用する上で必要な システムの知款と概要を、文献(【2]、 [3]、 【4])に従って紹介する.

このシステムは、1981年に研究者向きの情報システムとして公開された[2]. これは文献の蓄積・

検索、論文の作成、自然言語の解析、古墳軽埋、その他データの収菜・加工など、研究者の日常的な 活動を支援する目的で開発された. 今回の第2版 ([3]、[4]) では、日本語テキストが使用可能とな り、個人用に使用可能な MEMO 領域が大幅に拡大され、ソート機能が鞄化されている.日本語が 使用可能になったことで昆虫学データベースでの和文論文、和名その他和文データへの対応ができる ようになり、たいへん使いやすくなったといえる. SI GMA はファイル全体を一皮だけ先鎖から 一字ずっ走査する一方向遂字処理に基本を置いている.そこで、文献データベースの作成や検索、自 然言語の解析 [9] などに活用されている.

1)ファイル格納の領域

S I GMA はファイルの高速処理及び共有データベース管理のため独自のファイルシステムを持 ち、ファイルを管理している.ファイルは用途ごとに同じ種額のものがまとめられ、領域と呼ばれる ところに保管されている. 領域には、データベースを共有する SIGMA 領域、個人用の ME-MO 領域、外部データセットの集まりである外部領域の3領域があり、各領域間でファイルを転送 できる.

2)部分領域(区域)

MEMO 領域はその内部がさらに次の5種棟の部分領域(区域)に分かれる.

a. MEMO区域:検索の結果などを、個人用に整理したいときに、ここにファイル名をっけて保 存しておく. 名前付きのファイルを MEMO ファイルと呼ぶ.

b.作業区域:検索、置き換え、ソートなどの作業の中間結果を置くための区域で、スタック構造 をしている.この区域のトップ(W.1)にそのファイルが作られる.W.1 は単に W のみでもよい.ファ イルには新しいものから順に W.1, W.2. W.3 ... W.20 のようなファイル名がついている. この他 に、 LOG区域、索引区域、バックアップ区域もスタックになっている.

c. LOG区域:使用したコマンド観はシステムとの交信記録として、この区域に自動的に保存さ れる.ファイル名は新しいものから願に L.I. L.2. L.3 ‥.である.

d. 索引区域:検索コマンドの索引付け用のファイルを保存する. ファイル名は I.1, I.2, I.3 .. である.

e. バックアップ区域:MEMO ファイルを除去した時とオーバーライト(上書き)した時に、この 区域に移される.また、各スタックのファイルが20個を越えた時、最古のファイルがこの区域に自動 的に移される.ここの区域のファイルが900個になると最古のファイルから順に完全に消去される.こ のようにいわば屑篭のように、容量に余裕が有る限り消されたファイルもシステム上では保存され、 操作ミスによるデータの損失を防いでいる.

3)SIGMA ウァイルの共有

昆虫学データベースで検索の対象となる各ファイルはS I GMA 領域に格納されており、この領 域のファイルはすべて先頭に S. を持つ(例えば、S.\*A71414B.ESAKIA\*). 図1. は昆虫学データベ

-スを利用する際の、利用者1 (データベース成作者)と 利用者2 (一般利用者:リード・アクセスのみ)の SI-GMA領域と MEMO領域を示している.利用者は SIGMA 領域を共有し、個人の MEMO領域の作業 区域のファイルを用いて、検索、置き換え、ソートなど を行い、個人用に整理したければ名前を付けて MEMO ファ イルとする.

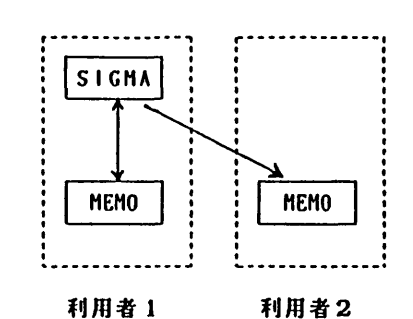

図1. SI GMA ファイルの共有.

4)コマンド

SIGMA でのコマンドとその機能を表1. に示す. コマンドの入力には、下線部の最短省略形でもよい.

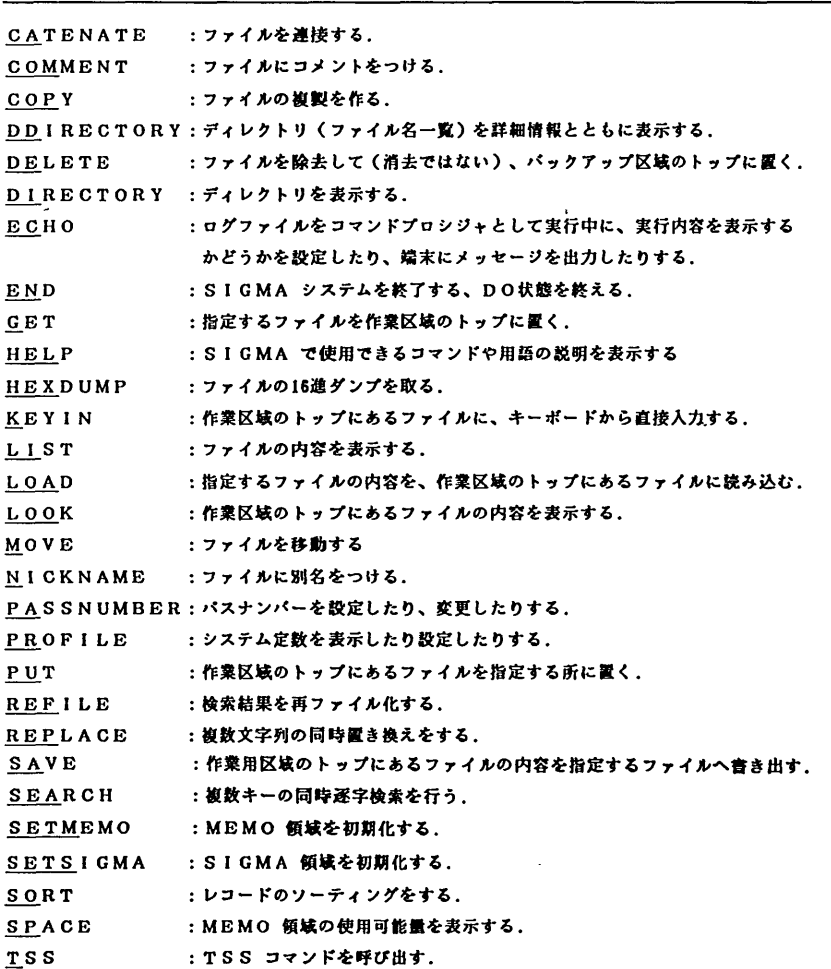

衷1. SI GMA のコマンド一覧

 $\bar{z}$ 

夢究開発

5. 昆虫学データベースのデータの形式

昆虫学データベースで扱うレコードとは、 1論文中に掲載されている分斬学上の1分頼単位の学名 (Taxon: 種、属、科など) である. 従って、同一論文中で離れたページに同じ分類単位が出てきた 場合には、一つのレコードとして扱う.それ故、別論文に出てくる同一分類単位は別のレコードとな る. 雑誌「MUSHI」 の初期の和文論文では学名がなく和名のみの場合があり、その際には和名 をレコード単位として採用した.レコード単位の大部分は種名であるが、科や属などのモノグラフ、 再検討などの論文からは、科名、属名、時に目名などもレコード単位として採用した.クモ類、ダニ 額は昆虫観には含まれないが、各文献中に掲載されている関係上便宜的に昆虫と同様な方法でデータ を作成している.

データの項目とタグの説明は下記の通りである・

- 1.分較単位名(学名) (TAX)
- 2.分類単位名(和名) (JTAX)
- 3.著者名(AU)
- 4.論文タイトル名(T)
- 5.推誌名(J)
- 6.巻・号・頁(VNP)
- 7.刊行年(Y)
- 8.目名(OR)
- 9.科名(FAM)
- 10.同物異名(SYN)
- ll.分布(DST)
- 12. キーワード(KEY) 別にシソーラスを印刷準備中である.

実例を下に示す.

```
I
(TAX) Inostemma seoulis (Ko), n. comb.
(JTAX)マツタマヤドリクロコバチ
(AU) YOSHIDA, Nariaki; HIRASHIMA, Yoshihiro
(T) Systematic studies on Proctotrupoid and Chalcidoid parasites of gall midge
s injurious to Pinus and Cryptoaeria in Japan and KoreaくHynenoptera)
(J) Esakia
くVNP) (14): 115-118
くY) 1979
(OR) Hyienoptera
くFAM) Proctotrupoidea, Platygasteridae
(SYN) Isostasius seoulis Ko
(DST) JapanCHokkaido, Honshu, Kyushu);Korea
(KEY) systeiaticsjredescriptionくfeiale,ォale);new coabinationjparasite of Thecod
iplosis japonensis;マツバノタマバエ;biology;gall midges;Pinus
\ddot{\phantom{a}}
```
各レコードについて1 2個の項目データがすべて論文中にあるとは限らず、和名や同物異名、分布 などのデータがない場合には、項目は設けていない.論文中の synonymic list に記載されている学 名はすべて同物異名の項目(SYN)に入力してあるので、旧名でも検索が可能である.

データ作成上、文字の扱いに関していくっか問題が生じたが下記のように入力してあるので、検索 する際には注意が必要である.

a. アルファベットは大文字、小文字の区別をしている. 従って大文字は一般に使用されているよ うに、固有名詞の第1文字としてのみ用い、例外的に著者名項目(AU)の姓名部分のみすべて大文 字でデータを作成している.学名の属名の第1文字は大文字で治まり、種名は小文字で始まる.

b.英数字は1バイト文字、ひらがな・カタカナ・漢字は2バイト文字でデータを作成している. 和名などカタカナで検索する場合には、 2バイト文字で入力する必要がある.

c.SIGMA システムで扱わない下記の記号は次のように置き換えているので、検索時には注 意が必要である.

 $\acute{a} \rightarrow$   $a$ 

 $\hat{a} \rightarrow \hat{a}$ 

 $\stackrel{..}{\rm a} \rightarrow \quad \stackrel{•}{\rm a}$ 

 $a \rightarrow \sim a$ 

- $a \rightarrow \gamma a$
- $c \rightarrow \ast c$

d. 空白(ブランク)も一つの文字として意味を持つ. キーワードの登録には注意しなければなら ない.

6.ファイルの検索

SIGMA システムでのファイルの検索は、SEARCH コマンドを用いて行われる. このコマンドは、 データを何ら加工することなく、そのままの形で前から後ろに一読し、その間にすべての検索処理を 行う一方向逐字処理の方法を用いている. SEARCHは複数の検索キーワードを用いた複数の質問を同 時に処理できる特徴を持っている.

1)レコード区切り語

sEIRCIIコマンドの検索の単位は、レコード区切り語によってはさまれた部分で、レコードと呼ば れる.レコード区切り語として任意の文字列を用いることができるが、昆虫学データベースのファイ ルではレコード区切り語として"#"記号を用いているので、システムからの質問には"#"を入力す ればよい.

2)項目区切り語

検索する際の質問式の評砧を行う範囲を持定するもので、項目区切り語を検出した時点で、質問式 の辞砧が行われる.これによりきめの細かい検索を行うことができる.昆虫学データベースのフ

ァイルで項目を指定して検索を行う場合には、システムからの質問に"!"記号を入力する. 項目を 指定しない検索の場合には入力の必要はない.

3)キーワード

レコード区切り語及び項目区切り語の指定を終わると、次にキーワードの登録をしなければなら ない. キーワードは任意の文字列である. SEARCH では同時にキーワードを複数個登録することがで き、入力された順にキーワード変数 (A1, A2, A3 ...)が付けられる. キーワードとしては、通常の 文字列の他に、トリプル・ドット"..."を含む文字列も使用できる. トリプル・ドットとは、任意 の文字列 (空でもよい) を表すもの (ワイルドカード) であり、" A ... B" は Aがあり、続いてあ る文字列の後にBがあることを示している.

4)論理式

キーワードの登録が終わると、直接キーワードを使わず質問のための論理式を入力する.論理式は キーワード変数(ll. 12...)、式変数(Zl. Z2...)、軽定数、論理演算子(and (.). or (,), not (^), 括弧 ((,))) などを組み合わせて作る. 代表的な組み合わせを下に示す.

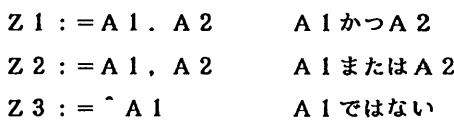

5)ファイルの指定

論理式の登録が終わると、検索結果を表示するかどうかをきいてくるので、必要ならば Y を選ぶ. 最後に検索の対象となるファイル名を入力する. ESAKIA ファイルの場合には、正式には S. 'A71414B.ESAKIA\* であるが、次の使用例で説明するように最初に PROFILEコマンドの PREFIXサブ コマンドで、A71414B を指定しておけば、ファイル名は S.ESAKIA で省略できる. MUSHI ファ イルの場合には、S.MUSHI と指定する. これでシステムは検索を開始する.

6)検索結果の表示

検索が終了すると、見つかったレコード数と、検索に要した CPU 時間 (単位はミリ秒)が表示さ れ、さらに検索すべき別のファイルがあるかどうかをたずねてくる.ここでファイル名を入力せずに 単に復改(リターン)キーを押せば DO 状態に戻る. プロンプト DO: のあとに REFILE コマンドを入 力すると検索結果を表示するか否かをきいてくるので、Y か N を入力する. プロンプト QUESTION:= に従って希望する質問番号(論理式の番号)を入力し、さらに新しいレコード区切り語、検索されたレ コードにナンバーをっけて表示するかいなか、出力ファイルを願に指示する.出力ファイルを画面 (Dまたは T)にすると, 結果が端末に表示される. プロンプトQUESTION:= の後に復改を入力すると、 REFILE コマンドを終了する.

7. ESAKIA ファイルを用いた検索の具体例

以下に ESAKIA ファイルを用いた検索の具体例を、TSS のセッションの開始から終了ま でを含めて紹介する.アンダーラインの部分は利用者が入力する.

使用例 1.

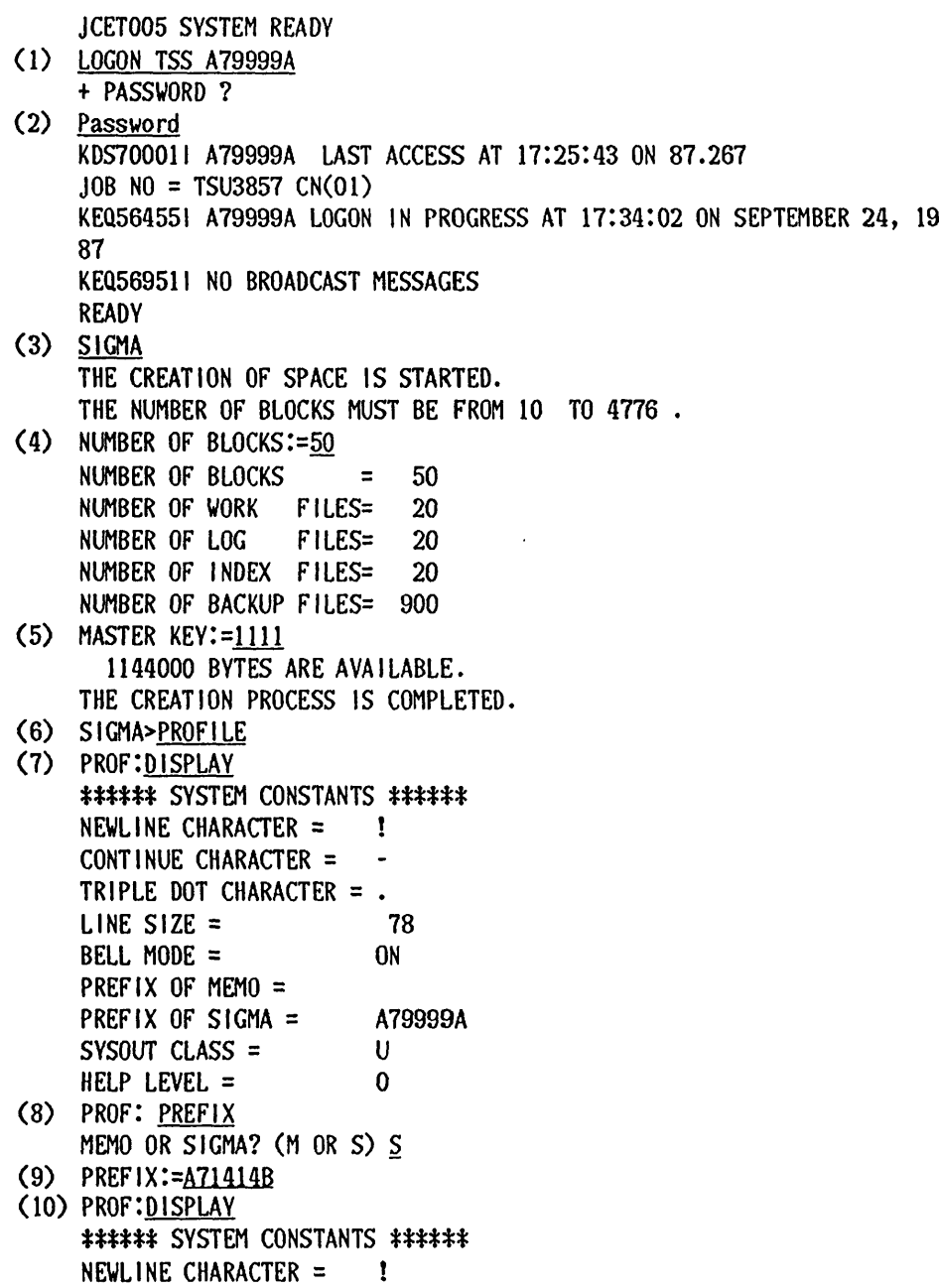

 $\sim$ 

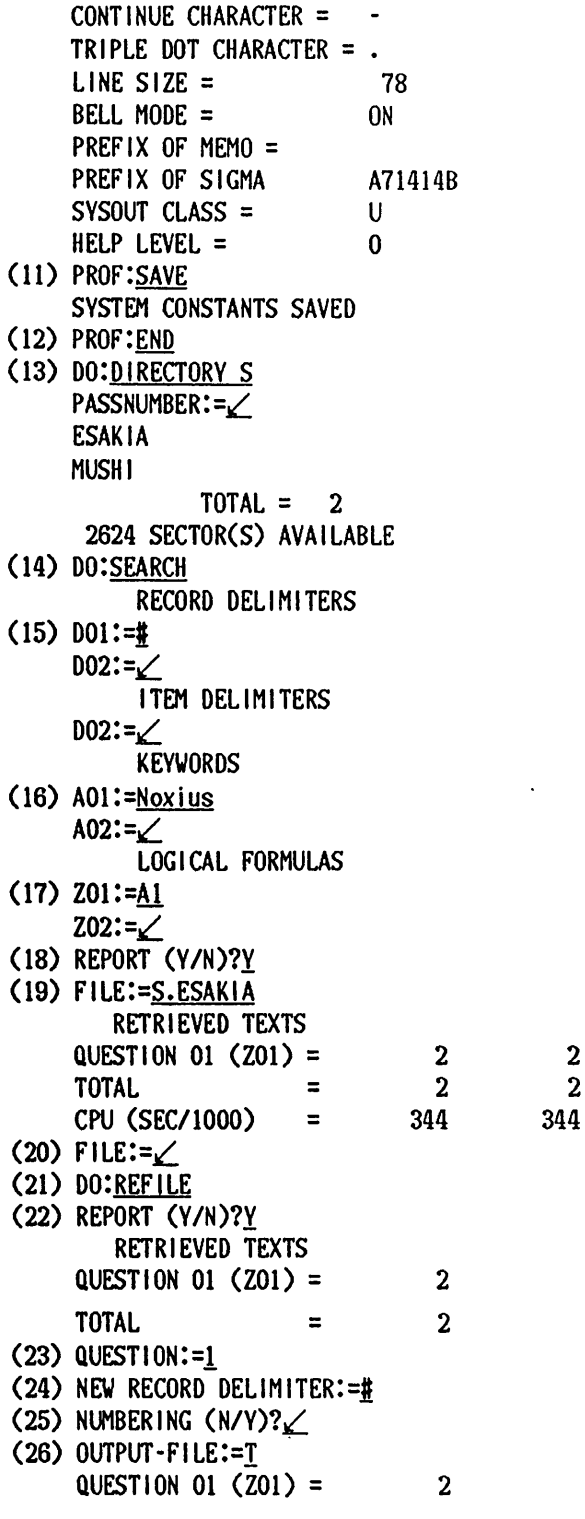

 $\overline{2}$  $\mathbf{2}$   $\langle \cdot \rangle$ 

‡

(TAX) Noxius Jordan (AU) MORIMOTO, Katsura (T) The family Anthribidae of Japan (Coleoptera). Part 4 くJ) Esakia くVNP) (17): 54-56 (Y) 1981 (OR) Coleoptera (FAM) Anthribidae (SYN) Blaberus Schoenherr (DST) Japan (KEY) systematics;revision;include 1 new sp. ‡ くTAX) Noxius japonicus Morimoto, n. sp. (AU) MORIMOTO, Katsura (T) The family Anthribidae of Japan (Coleoptera). Part 4 (J) Esakia くVNP) (17): 54-56 (Y) 1981 くOR) Coleoptera くFAM) Anthribidae (DST) Japan(Kyushu, Ishigaki Is., Yonaguni Is.) (KEY) systematics;new species;description(male, female);type(male:K) yushu Univ., No. 2296); type locality(Mt. Urabu, Yonaguni Is.) ft (27) QUESTION:= $∠$  $(28)$  DO: END (29) SIGMA>END READY (30) LOGOFF RETURN CODE : OOOO KEQ56470I A79999A LOGGED OFF AT 17137:06 ON SEPTEMBER 24, 1987+ KEQ54220I SESSION ENDED 1)使用例1の鋭明(起動と終了、検索)

(1)TSSセッション開始のためのコマンドとユーザーIDを入力する.

(2)パスワードを入力する

(3) SIGMAを起動するには、READYモードで " SIGMA" と入力する.

(4)利用者が初めて SIGMA を使う場合には、個人用の MEMO ファイルのスペースを確保して おかなれればならない・プロ・Jク教は50で約1メガバイトになるので、利用目的に沿って適当な数値 を入力する.

(5)個人用の MEMO ファイルには個人専用のマスターキーを使うことができる. マスターキーは領 域の初期化などに必要となってくるので、記憶されたい・ 4桁の数字からなり、単に復改キーを押す と、 0となる.

 $\ddot{\phantom{0}}$ 

(6) "SIGMA>" は、SIGMA のプロンプトで、この状態 (SIGMA 状態) の時コマンドを入力で きる. システム定数の変更を行うために、コマンド PROFILE を入力する.

(7)プロンプト"PROF:"に続いてサブコマンド DISPLAY を入力し、システム定数の現在値を表示 する.

(8)SIGMA 領域にあるファイルを利用するには、ここでSIGMA 領域 のプレフィックス を変更しておくと便利である. サブコマンド PREFIX を入力し、S を指定する. 初期値と省略値はユ ーザーI Dである.

(9) 「昆虫学データベース」を利用するには、 SI GMA 領域にあるユーザーI Dを指定すると 便利である. そのためにプレフィックスとして、ユーザーI Dである "A71414B" を入力する.

(10)変更したシステム定数を確訟するために、サブコマンドDISPLAYを入力する.

(ll)システム定数の曳在位を保存する.これを行わないと、 S I GMA から出た時点で変更値は 失われる.

(12) サブコマンド END を入力し、PROFILE を終わる. 復改でもよい.

(13) "DO:" は、 (6) ででた " SIGMA>" と同じSIGMAのプロンプトと考えてよい. " DO:" が出されている状態(DO状態)でコマンドを入力することができる. DIRECTORY コマンドにより SIGMA領域のファイル名一覧を表示する. "PASSNUMBER:=" のプロンプトに対しては、複改のみ を入力すればよい.これにより2つのファイルがあることがわかる.

(14) SEARCH コマンドにより検索を行う. コマンドの入力には、最短省略形までのどの形でもよい. SEARCH の場合には、 SEA、 SEAR、 SEARC、 SEARCH のいずれでもよい.

(15) レコード区切り語 "#" を入力する. 次の項目区切り語は項目を指定して検索するのでなけれ ば、必要ないので復改のみを入力する.

(16)キーワードを、キーワード変数●101:='に続いて入力する.ここでは"Noxius"という甲虫 の属名を入力している.キーワードは同時に複数個検索できるので、その際には次のキーワードを " A02:="に挽け、さらに検索する場合には同様に顧次キーワードを入力していく.登録を終わるに は、復改のみ入力する.

07)キーワードを登録したキーワード変数により質問を作り、 ZOl:="に続けて入力する.使用 例では、A1(A01のかわりにA1でよい)というもっとも単純な質問をしている.登録を終わるには復 改のみを入力する.

(18)検索結果を表示するか否かを入力する.省略値は-Y'である. "Y"を入力している.

(19) "FILE:-"に挽いて、検索するファイル名を入力する. ESAKIAファイルの場合には、 "S.ESAKIA"と入力する。その結果、検索個数とCPU時間が表示される. ここでは2個見つかって いる.

(20)同じ質問を別のファイルで行う場合には、ここでそのファイル名を入力する.ここでは行わな いので、復改キーを押している.

(21) コマンド REFILE を入力する. 検索結果をさらに再ファイル化するためのコマンドである.

(22) SEARCH の検索結果を再度表示するか否かをきいてくる. ここでは、"Y" を入力している.

- (23) 質問番号を入力する. 論理式の "Z01" を質問する場合には、"1" と入力する.
- (24) 新しいレコード区切り語を、もとのまま "#" として指定する.
- (25) 検索結果にナンバーをつけるか否かをきいてくる. 復改の場合は、"N" となる.
- (26) "OUTPUT-FILE:-"に泣いて・ ・T・と入力して、検索結果を境末に出力させる・質問番号に対す
- る検索個数と検索されたレコードが表示される・
- (27) 質問を終わる場合には、"QUESTION:=" に続けて復改を押す.
- (28) DO状態を終わるコマンド END を入力している.
- (29) SIGMA を終わるコマンド END を入力している. READYモードに戻る.
- (30) セッションを終わる.

## 使用例 2.

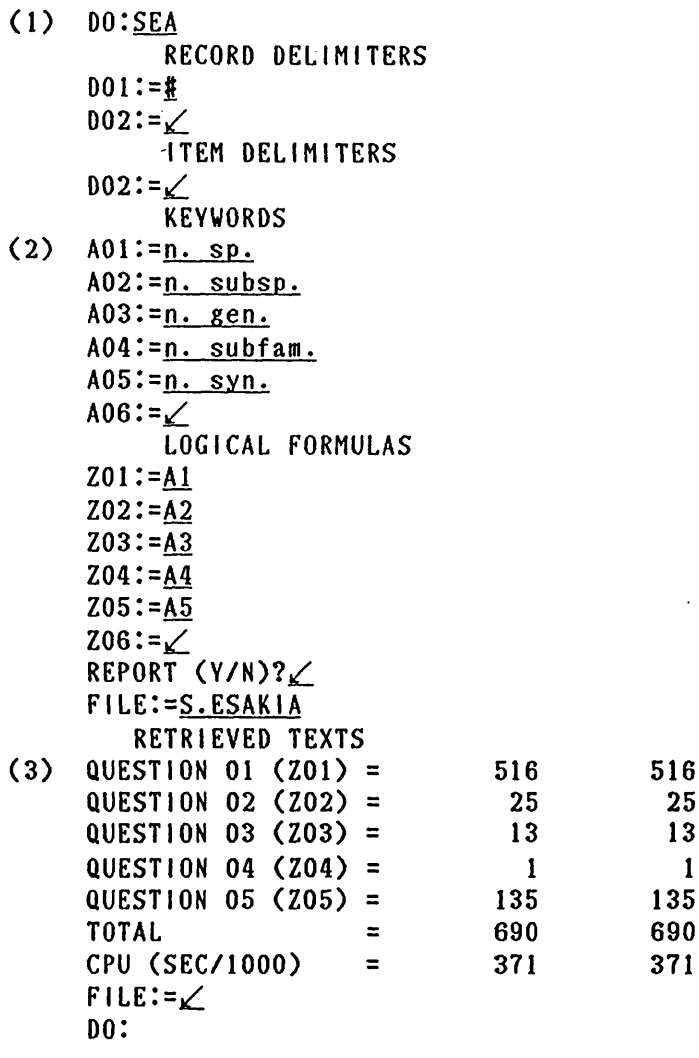

研 究 開 発

2)使用例2の説明(検索)

(1)SEARCH コマンドを入力する.

(2)キーワードを入力する.ここでは、新種(n. sp.: new speciesでもよい.以下同様)、新亜 種 (n. subsp.)、新属 (n. gen.)、新亜科 (n. subfam.)、新シノニム (n. syn.) を キーワードと して登録している.

(3)ESAKIAファイルに含まれるそれぞれの個数が、 516、 25、 13、 1、 135であることがわか る.

 $\mathbf{1}$ 

使用例 3.

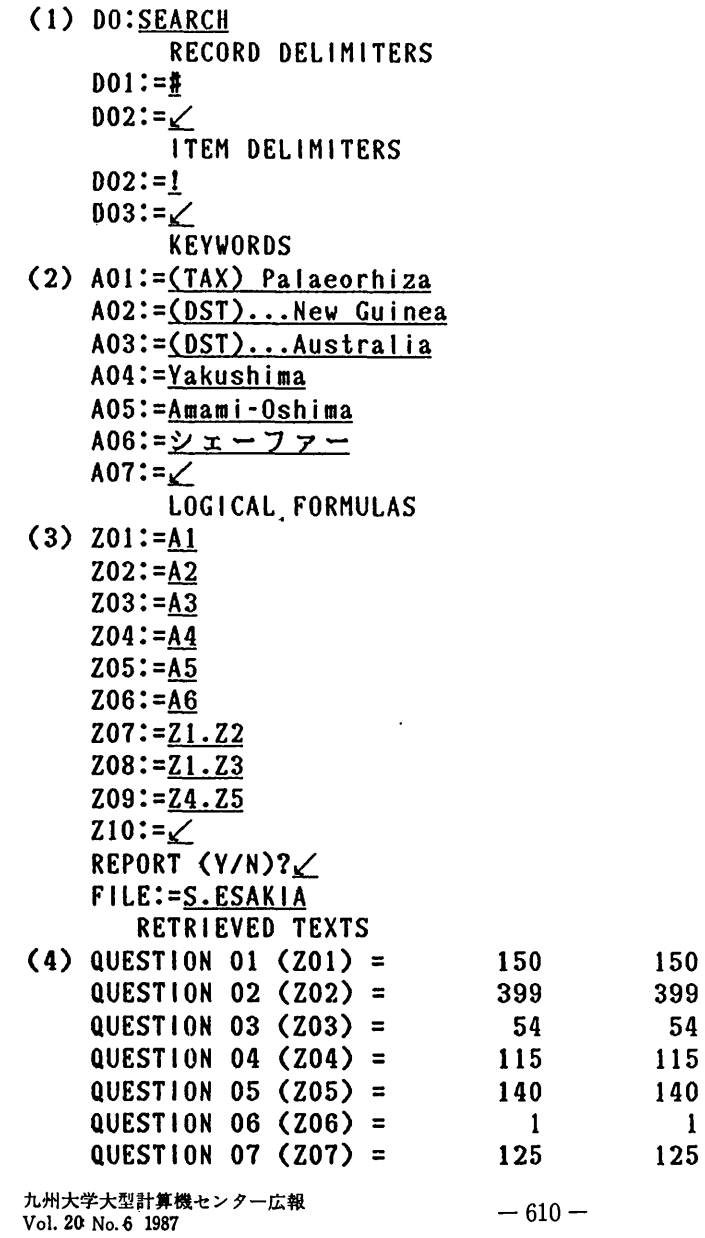

 $10$  $10$ 1<br>4 6<br>8 0<br>2<br>5<br>7 QUESTION 08 (Z08) 1<br>4<br>8<br>8 0<br>2<br>5<br>7 42 42  $QUESTION$  09 (Z09) = 665<br>887 665<br>887 TOTAL  $\equiv$ CPU (SEC/1000)  $\equiv$ FlLE:=∠ DOIREFILE REPORT (Y/N)?N  $(5)$  QUESTION:= $6$ NEW RECORD DELIMITER:=# NUMBERING (N/Y)?∠ output-file:=王 # (TAX) Eurytoma schaeferi Yasumatsu et Kamijo, n. sp. (JTAX)シェープ7-カタビロコパテ (AU) YASUMATSU, Keiz<sup>o</sup>; KAMIJO, Kazuaki くT) Chalcidoid parasites of Dryocosmus kuriphilus Yasuraatsu (Cynipidae) in Japan, with descriptions of five new species (Hymenoptera) (J) Esakia (VNP) (14): 106-109 (Y) 1979 (OR) Hymenoptera (FAM) Chalcidoidea (DST) JapanCHokkaido, Honshu, Kyushu, Satsunan Is.) (KEY) systematicsjnev speciesjdescriptionくfemale, male);type(female:Kytrshu U niv., No. 2144);type localityくTeineyama, Hokkaido);biologyjparasite of Oryoc osmus kuriphilus; chestnut ŧ QUESTION:=∠  $D0$ :

1)使用例3の説明(検索)

(1)SEARCHコマンドを入力する.

(2)キーワードとして、 101では、項目のタグを含めて"(TAX) Palaeorhiza"を入力している. AO2、AO3 では、ワイルドカード(...)を使っている. (DST) の次に、ある文字 (空列でもよい) を おいて New Guinea、Australia という文字列のあるものを指定している. A06 ではカタカナを キー ワードとしている・この場合には2バイトで入力する・検索する際に、正確にキーワードを覚えてい ない時には、このように正確な部分のみを指定してもよい.

(3)質問式を作る. Z07 は Z01 かっ Z02 であるもので、この場合 Al.A2 ではなく、Z1.Z2 と指 定する.この意味は "(TAX) Palaeorhiza" というデータがあり、かつ (DST) の項目に "New Guinea"というデータのあるものである.つまり、New Guinea 産の Palaeorhiza を検索している.

(4)各質問に対するヒットした件数が表示される. New Guinea 産の Palaeorhiza は125件あるこ とがわかる. 同様に Australia 産の Palaeorhiza は10件ある.

(5)質問番号として"6"を入力している.シェーファーとしか覚えていなかった和名がシェーファ ーカタビロコバチであることがわかる.

使用例 4・ (1) DO:SEARCH RECORD DELIMITERS doi:=I D02:=∠ **ITEM DELIMITERS** DO2:=! D03:=∠ KEYWORDS (2) AOi:=(OR)...Coleoptera  $A02:=$  $(AU)$ ... $CH^{\sim}UJ^{\sim}O$ A03:=CFAM).‥Tenebrionidae A04:=∠ LOGICAL FORMULAS zoi:=ai Z02:=A2 Z03:=A⊇ Z04:=∠ REPORT (Y/N)?∠ FlLe:=s.esakia RETRIEVED TEXTS QUESTION 01  $(201)$  = 2190 2190 -ォ U5 <5Jォ CN O 9 2<br>1 2<br>1 2 D<br>32<br>33 2<br> $\begin{bmatrix} 2 \ 1 \end{bmatrix}$ QUESTION O2 くZ02) = 524 524 QUESTION 03  $(203)$  = 443 443 TOTAL  $\equiv$ 2202 2202 CP〕 (SEC/1000)  $\equiv$ 1018 1018 file:=∠ DO:

4)使用例4の説明(枚索)

(1) SEARCH コマンドを入力する.

(2)特殊記号の入力には注意が必要である. "CHUJO" は、"CH^UJ^O" と入力する.

8. 大学間ネットワークシステムによるアクセス

他大学の大型計算横センター利用者が大学間ネットワークシステムを利用して九州大学大型計算機 センターを利用する場合には、あらかじめ、九州大学大型計算機センターに利用登録をしておく必要 がある.九大大型計算梯センターのホスト・コンピューターにアクセスするには、全国共同利用大型 計算機センター オンライン・データベース利用ガイド (毎年11月に発行されている)、または、 各地区共同利用大型計算機センターで発行しているネットワークシステムに関する利用の手引き等を 参照されたい.

|<br>コ<br>コ<br>コ 9<br>2 4<br>0 1 0 4一CO CN 00 謝 辞

「昆虫学データベース」の公開にあたって、 S I GMA 第2版でのデータベース構築に協力をい ただいた、九大総合理工学研究科情報システム学専攻の宮原哲浩氏、川崎洋治氏はじめ同研究科の院 生諸氏に厚く御礼申し上げる.また、データ作成にあたって日頃有益な助言をいただく九大農学部平 均義宏教授、森本 桂助教授、公開にあたって多くの助言と協力をいただいた九大理学部基礎情報学 研究施設の有川節夫教授、・九工大情報工学邸の榛原 武助教授、九大大型計算機センターの二村祥一 データベース室長に感謝申し上げる.

## 参考文献

- i. Allkin, R. & F. A. Bisby (ed.): Databases in systematics. The Systenatics Association special volume No. 26. 329pp. Academic Press. London. (1984).
- 2. 有川節夫, 篠原 武, 白石修二, 玉越靖司: 研究者向き情報システム SI GMA について. 九州大学大型計算横センター広報, Vol.14. No.4: 550-573. (1981).
- 3. 有川,武谷,原口,篠原,大島,白石,酒井,宮原,山本,井上,川崎,湯浅: 汎用テキスト データベースシステム S I GMA の改訂について.九州大学大型計算横センター計算横科学 研究報告. No.4: 41-50. (1987).
- 4.有川.武谷.篠原.大島.原口.白石.川崎.井上.湯浅.酒井.山本.宮原 : テキストデー クベース 管理システム S I GMA について. 情報処理学会研究報告, Vol.87, No.65, FI-6-4: 1-8. (1987).
- 5. 有川, 篠原, 武谷, 大島, 原口, 白石, 酒井, 宮原, 山本, 井上, 川崎, 湯浅: テキストデー タベース管理システム S I GMA 第2版について.九州大学大型計算機センター広報, Vol.20. No.6. (1987).
- 6. Dadd. M. N. : Standardisation of biological names. An investigation of aethods for use by infornation services. Brit. Lib. Res. Devel. Dep. Rep., No.5347. (1976).
- 7. Dadd. M.甘. : A machine-readable taxonomic reference file. International Workshop January 29th-31st. 1979. Brit. Lib. Res. Devel. Dep. Rep., No.5548. (1979).
- 8.学術情報センター:学術情報データベース基本調査報告書. 54pp. (1987).
- 9. 樋口忠治, 篠原 武 : 公用データベース トーマス・マン・ファイル/SIGMA の公開. 九 州大学大型計算機センター広報. Vol.16, No. 4: 379-393. (1983).
- 10.科学技術庁娼:科学技術情報活動の弟状と展望第7巻.データベースの高度利用. 241pp.大 蔵省印刷局.東京. (1985).
- ll.九州大学大型計算横センター:利用の手引.ネットワーク拐(第4版). 38pp. (1987).
- 12. 松尾文碩, 二村祥一, 高木利久: 公用データベースについて. 九州大学大型計算機センター広 報. Vol.15. No. 2: 222-227. (1982).
- 13.中尾舜-: 「むし」 50巻の歩み-福岡虫の会小史-. Mushi. Vol.50. Part 6: 115-137. (1985).
- 14. Pankhurst, R. J.: Automated identification in systematics. Taxon, Vol.23: 45-51. (1974).
- 15. Tadauchi, O. : Taxonomic working system by computer (SAC) with application to Japanese Andrenid bees. ESAKIA. No.17: 161-182. (1981).
- 16. Tadauchi. 0. : General index to Mushi Vol. 1(1928)-Vol. 50(1985). Subject index. A list fron a database DMUSHI produced in the Computer Center of Kyushu University. lushi. Vol.50: 47-175. (1985).
- 17. 多喜正城: BIOSIS データベース・システム. 九州大学大型計算機センター広報, Vol.  $20$ , No. 1:  $1-24$ . (1987).
- 18.全国共同利用大型計算概センターデータベース連絡会箱:全国共同利用大型計昇横センターオン ライン・データベース利用ガイド第6版. 153pp. (1987).

 $\epsilon$